# Cheatography

# Roblox Cheat Sheet Cheat Sheet by [immortaltfmous](http://www.cheatography.com/immortaltfmous/) via [cheatography.com/148206/cs/32309/](http://www.cheatography.com/immortaltfmous/cheat-sheets/roblox-cheat-sheet)

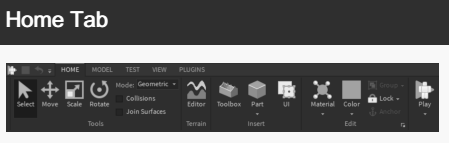

The Home tab is where we make and edit Parts.

Expanding the Part button shows other Part types.

To edit the Part, use these buttons: Select, Move, Scale and Rotate.

The Play button can be used to run the game.

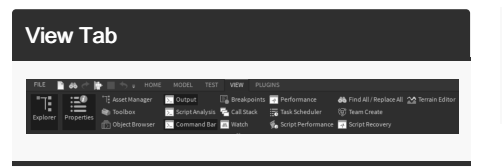

The View tab contains all the windows in Roblox Studio. We will mostly be using Explorer, Properties, Output and Toolbox.

#### Explorer Window

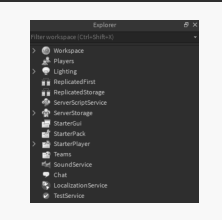

The Explorer Window shows the location of your objects in the game. Each Service has its own use. For example, objects located in Workspace will be rendered in the 3D space and Players contains all the player clients that join the game.

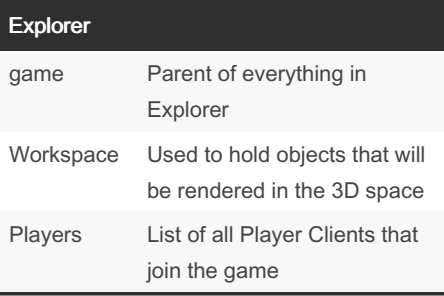

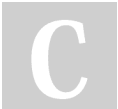

By immortaltfmous

[cheatography.com/immortaltfmous/](http://www.cheatography.com/immortaltfmous/)

## Explorer (cont)

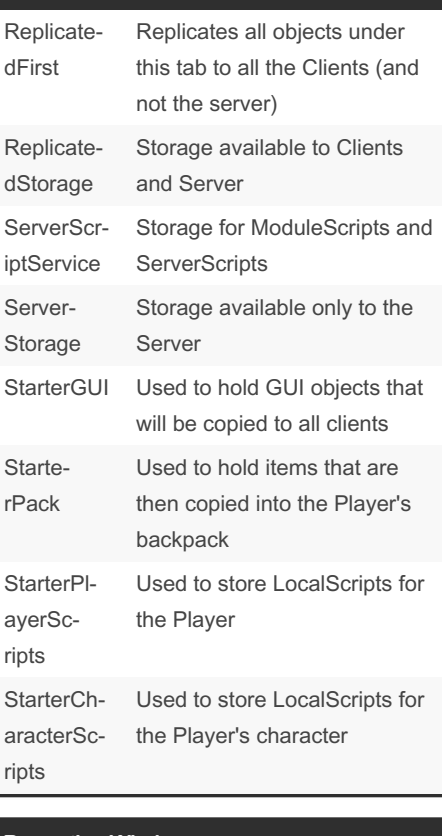

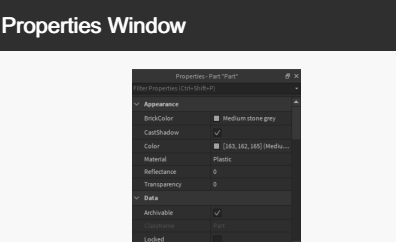

The Properties Window shows the proper‐ ties/attributes available to the object. Select an object to show its properties.

#### Toolbox Toolbox H € Q Models Search Models See All > Plugins Audio Images Meshes Videos **Top Searches** spawn house car zombie wall obby sky gun **Trending** See All > Road Hyper Laser Shophouse Gun Giver Apartment **Essential**

 $\theta \times$ 

 $Q \equiv$ 

Neutral Spawn...

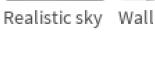

There are a lot of resources available in the Toolbox like Models, Images, Audio, etc.

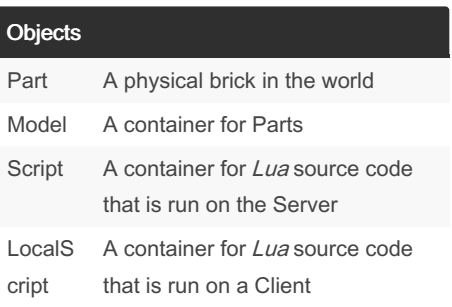

Not published yet. Last updated 30th June, 2022. Page 1 of 3.

Sponsored by Readable.com Measure your website readability! <https://readable.com>

# Cheatography

# Roblox Cheat Sheet Cheat Sheet by [immortaltfmous](http://www.cheatography.com/immortaltfmous/) via [cheatography.com/148206/cs/32309/](http://www.cheatography.com/immortaltfmous/cheat-sheets/roblox-cheat-sheet)

## Variables

```
myNumber = 17
myName = " Cat hy"print( "My name is ", myName,
"and I'm ", myNumber)
```
Variables can be used to store anything from numbers, strings and other objects. You do not need to specify the type of variable (i.e. int, String, bool).

## Referencing Objects

```
-- create a variable for a Part
located in the Workspace
part = game.W ork spa ce.Part
*--[[
create a variable for a Script
in Starte rPl aye rSc ripts
                    (Which is
located in Starte rPl ayer)*
]]*
script = game. S tar ter Pla -
yer.St art erP lay erS cripts
```
To reference an object, use a period to go through the hierarchy (Parent to Child). Referencing is similar to finding a pathway to the object.

### Models

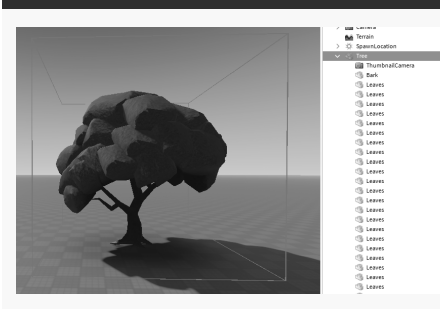

Models are Parts that are grouped together. It makes it easier to move objects that consists of a lot of objects like a Tree (which can have Trunk Parts, Leaf Parts, etc).

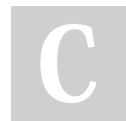

By immortaltfmous

[cheatography.com/immortaltfmous/](http://www.cheatography.com/immortaltfmous/)

#### Part Properties

```
-- declare a variable for the
Part
part = game.W ork spa ce.Part
-- changes the Part's name (Name
shown in Workspace)
part.Name = "New Part Name"
-- changes the Part's BrickColor
to Colour Name
part.B ric kColor = BrickC olo ‐
r.n ew( "Colour Name")
-- change the position using the
x, y, and z coordi nates
part.P osition = Vector 3.n ‐
ew(x, y, z)-- change the size using x, y,
and z coordi nates
part. Size = Vector 3.n ew(x, y,
z)
-- anchors the Part so it cannot
be moved around
part.A nchored = true
Here are some common properties used for
```
Parts

### Creating an Object

```
newObject = Instance.new("Part")
--create a new object, Part,
called newObject
newObj ect.Name = " myO bje ct"
--assigns a name to the new
object
newObj ect.Parent = game.W ork ‐
space
--assigns a Parent to the object
second Object = newObj ect : Cl -
one()
--clones the original object
newObj ect :De stroy()
--destroys the object
```
Here's some general code on how to create a new object.

Not published yet. Last updated 30th June, 2022. Page 2 of 3.

#### Parent vs Child

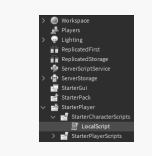

A child is an object that is under a Parent (another object). In this image, the LocalS‐ cript is a Child of StarterCharacterScripts. Easiest way to tell if something has a child is to see if you can expand it (arrow to the left side). Anything that comes up after you expand something is the child of that object.

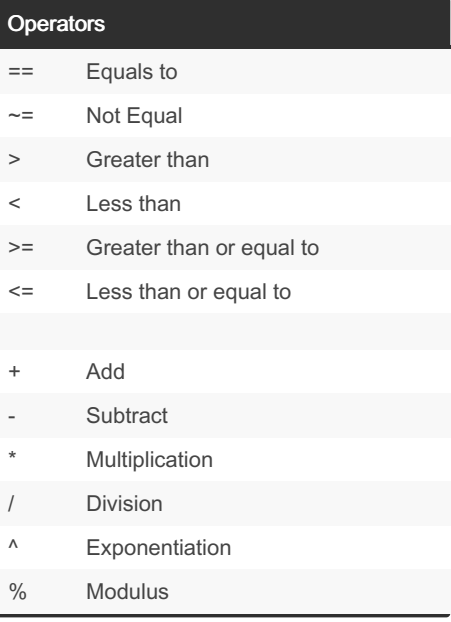

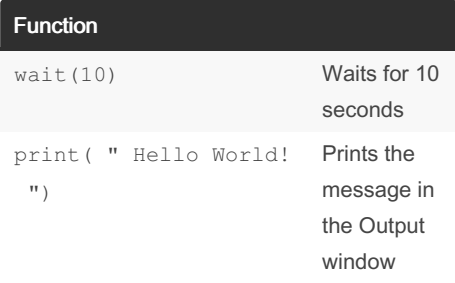

Sponsored by Readable.com Measure your website readability! <https://readable.com>

# Cheatography

# Roblox Cheat Sheet Cheat Sheet by [immortaltfmous](http://www.cheatography.com/immortaltfmous/) via [cheatography.com/148206/cs/32309/](http://www.cheatography.com/immortaltfmous/cheat-sheets/roblox-cheat-sheet)

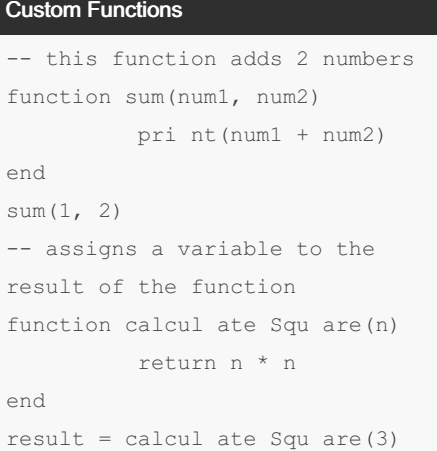

#### Conditional Statements

```
i f
workspace:FindFirstChild("Tree")
then
        pri nt( " There is a
tree here.")
end
if coins < 5 then
        pri nt( "You need more
money." )
else
        pri nt( "You have
enough money! ")
end
if player.Name == " Jak e" then
        pri nt( "You are an
awesome guy, Jake")
elseif player.Name == " Sal ly"
then
         pri nt( "You are a
sweeth eart, Sally")
else
        pri nt( "You are a
pretty cool person ")
end
```
If statements will run their code if the value between if/then is true (or not nil). They can one an else block, or any number of elseif blocks.

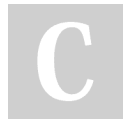

By immortaltfmous

Loops

```
i = 0while i < 10 do
       i \neq 1end
--while loop, adds 1 to i until
i is greater than 10
while true do
        pri nt( " while loop")
         wait(1)
end
--while loop, infinite loop
since it is always true
for i = 1, 10 do
        pri nt(i)
end
--for loop, prints i until i
reaches 10
for i = 0, 10, 2 do
        pri nt(i)
end
--for loop, prints i until i
reaches 10 (i adds 2 each time)
```
#### Player vs Character vs Humanoid

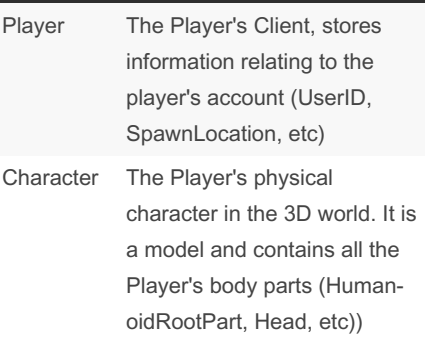

### Player vs Character vs Humanoid (cont)

Humanoid A child of the Player's character. Includes properties such as Health, JumpHeight, WalkSpeed, etc.

Not published yet. Last updated 30th June, 2022. Page 3 of 3.

Sponsored by Readable.com Measure your website readability! <https://readable.com>

[cheatography.com/immortaltfmous/](http://www.cheatography.com/immortaltfmous/)